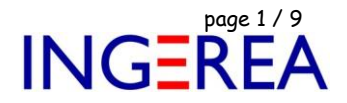

# *WinRelais, WinSymbole, WinRelaisBase, VisuSymbole Fichiers INI & Enregistrement de la licence Selon les versions de Windows*

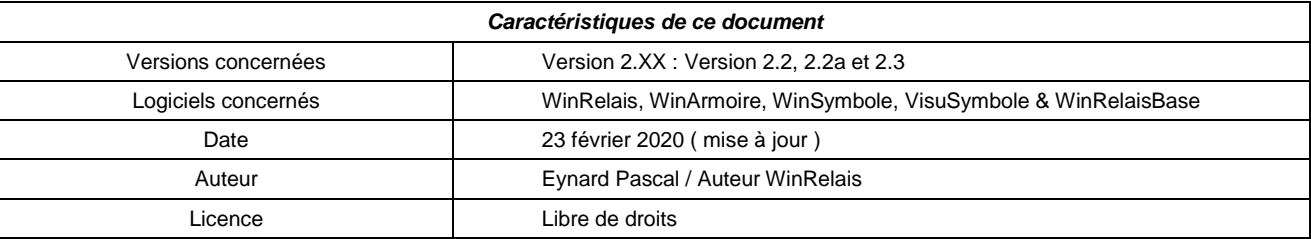

# **Introduction**

La gestion des droits d'accès à certains dossiers systèmes de Windows changent selon la version de Windows, et selon le type d'utilisateur connecté ( compte administrateur ou limité ).

De plus, l'intégration du poste dans un domaine Windows 2003, 2008, 2012 serveur, ou l'utilisation d'une surcouche logicielle ( exemple HARP ) peut induire les mêmes problèmes.

Ce qui parfois peut causer des problèmes ( mineurs ) à l'utilisation des logiciels.

Ce document propose alors des solutions.

 **Important** : Les versions 2.XX de WinRelais solutionnent beaucoup de ces petits problèmes. L'organisation des dossiers y est différente et respecte les recommandations Microsoft. → Vérifier bien votre version de WinRelais.

## **Sommaire**

- 1 Versions de Windows & Type de compte
- 2 Ajouter des droits au dossier des fichiers INI
- 3 Le contrôle des comptes utilisateur ( CCU ou UAC en anglais )

Fichier : Aide WinRelais 15bis - Fichiers INI & Code d'enregistrement.docx page 2 / 9<br>Auteur M EYNARD Pascal / Mail : Voir <u>www.typonrelais.com</u>, page contact<br>Société INGEREA, 88 avenue des Ternes, 75017 PARIS Auteur M EYNARD Pascal / Mail : Voir [www.typonrelais.com,](http://www.typonrelais.com/) page contact Société **INGEREA**, 88 avenue des Ternes, 75017 PARIS Email : produits@ingerea.com / Site : www.ingerea.com

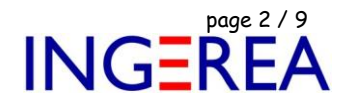

## **1 – Version de Windows & Type de compte**

*Tableau récapitulatif selon les versions de Windows & le type de compte :*

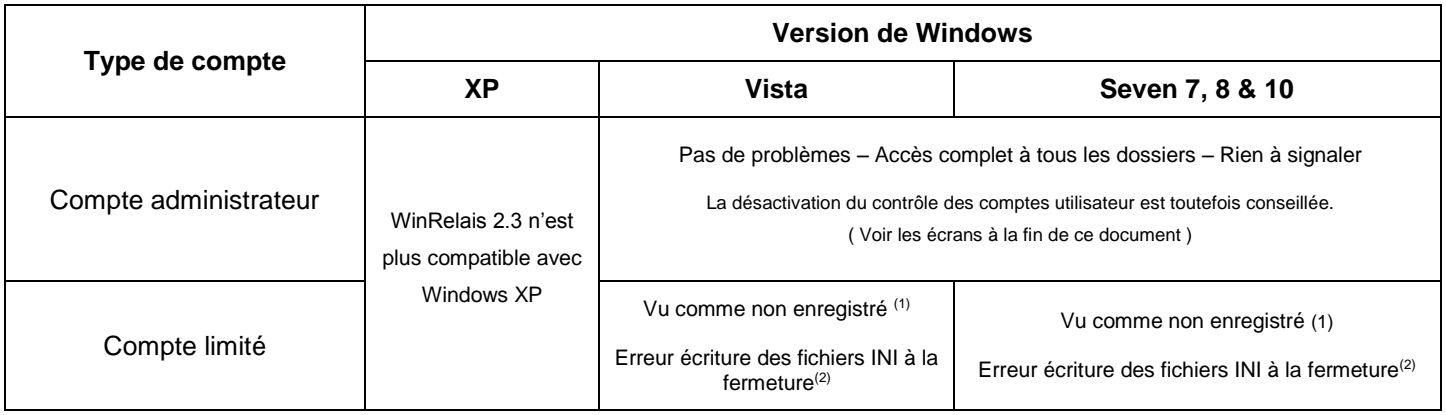

(1) Vu comme non enregistré : Dialogue A propos de :

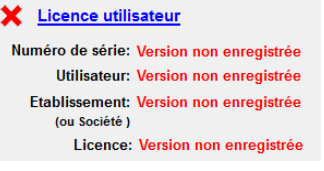

 $\rightarrow$  Peu important. Le logiciel fonctionne normalement.

(2) : Voir § 2 page suivante

Fichier : Aide WinRelais 15bis - Fichiers INI & Code d'enregistrement.docx page contact<br>
Auteur M EYNARD Pascal / Mail : Voir <u>www.typonrelais.com</u>, page contact<br>
Société INGEREA, 88 avenue des Ternes, 75017 PARIS Auteur M EYNARD Pascal / Mail : Voir [www.typonrelais.com,](http://www.typonrelais.com/) page contact Société **INGEREA**, 88 avenue des Ternes, 75017 PARIS Email : produits@ingerea.com / Site : www.ingerea.com

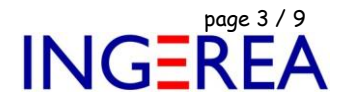

### **2 - Ajouter des droits au dossier des fichiers INI**

Si cette erreur survient, il faut donner le droit « contrôle total « à tout le monde au dossier des fichiers INI.

C:\Users\ [ UTILISATEUR ] \ AppData\Roaming\Elec-cao\ par défaut

Avec [ UTILISATEUR ] = le nom de l'utilisateur actuellement connecté.

*Attention : il faut donc adapter le nom de ce dossier à l'utilisateur connecté.*

Pour connaître le dossier des fichiers INI : Dans WinRelais / Menu Outils / Options / Onglet Dossiers :

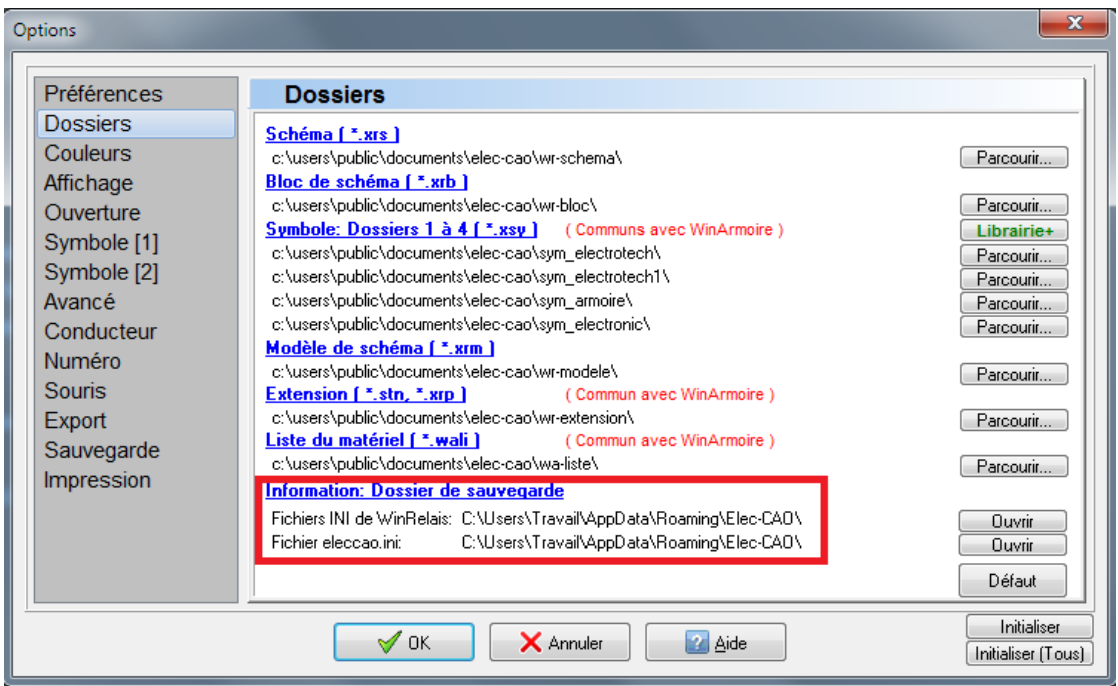

*Exemple pour l'utilisateur Travail*

Les fichiers INI de chaque logiciel sont présents dans ce dossier :

|                                                                                            | > Travail > AppData > Roaming > Elec-CAO                                              | $\mathbf{v}$<br>$+$                                                                                        | Rechercher dans : Elec-CAO                                                   |                                                                              |                                 | E |         |  |  |
|--------------------------------------------------------------------------------------------|---------------------------------------------------------------------------------------|----------------------------------------------------------------------------------------------------|------------------------------------------------------------------------------|------------------------------------------------------------------------------|---------------------------------|---|---------|--|--|
| <b>Fichier</b><br>Edition<br>Affichage<br>Outils ?<br>Elec-CAO $\times$<br>÷<br>Rechercher |                                                                                       |                                                                                                    |                                                                              |                                                                              |                                 |   |         |  |  |
|                                                                                            | Organiser <b>v</b><br>Inclure dans la bibliothèque v<br><b>X</b> Favoris              | Partager avec ▼<br>Graver<br>Nom.                                                                          | Nouveau dossier<br>Modifié le                                                | Type                                                                         | ⊪ ▼<br><b>Taille</b>            |   | $\circ$ |  |  |
| lc:N_                                                                                      | <b>Bureau</b><br>Emplacements récents<br><b>A</b> Téléchargements<br><b>U</b> Dropbox | CouleurPerso.ini<br>eleccao.ini<br>WinRelais dlg.ini<br>WinRelais dxBar.ini                                | 22/09/2019 09:33<br>22/09/2019 09:33<br>22/09/2019 11:12<br>22/09/2019 11:12 | Paramètres de co<br>Paramètres de co<br>Paramètres de co<br>Paramètres de co | 1 Ko<br>$2$ Ko<br>3 Ko<br>48 Ko |   |         |  |  |
|                                                                                            | Bibliothèques<br>m<br>Documents                                                       | WinRelais option.ini<br>WinRelaisExpert_dlg.ini<br>WinRelaisExpert_dxBar.ini<br>WinRelaisExpert_option.ini | 22/09/2019 11:12<br>21/09/2019 09:32<br>21/09/2019 09:32<br>21/09/2019 09:32 | Paramètres de co<br>Paramètres de co<br>Paramètres de co<br>Paramètres de co | 9 Ko<br>1 Ko<br>3 Ko<br>3 Ko    |   |         |  |  |

*Exemple de dossier des fichiers INI ( Utilisateur = Travail )*

Fichier : Aide WinRelais 15bis - Fichiers INI & Code d'enregistrement.docx page contact<br>Auteur M EYNARD Pascal / Mail : Voir <u>www.typonrelais.com</u>, page contact<br>Société INGEREA, 88 avenue des Ternes, 75017 PARIS Auteur M EYNARD Pascal / Mail : Voir [www.typonrelais.com,](http://www.typonrelais.com/) page contact Société **INGEREA**, 88 avenue des Ternes, 75017 PARIS Email : produits@ingerea.com / Site : www.ingerea.com

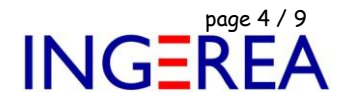

## **Pour ajouter des droits à ce dossier :**

1 – Sélectionner ce dossier dans l'explorer Windows : ( Bouton Ouvrir dans les options / Dossiers de WinRelais )

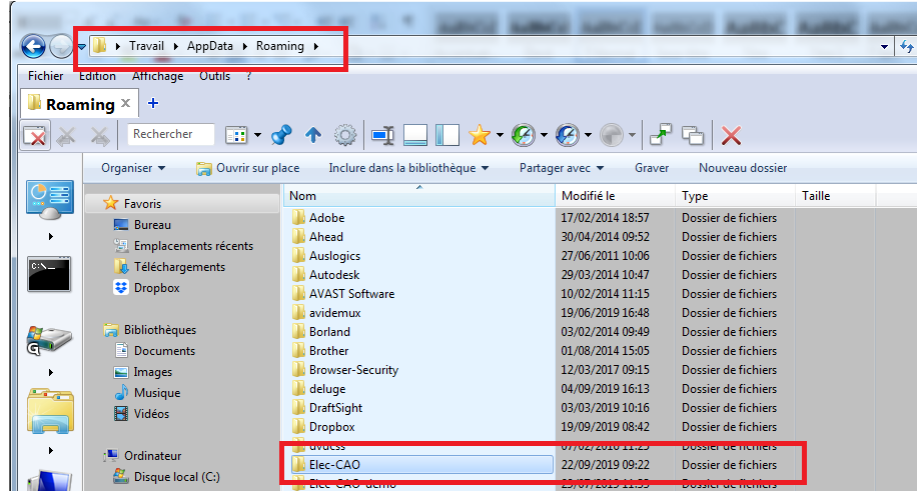

2 – Bouton Droit / Menu Propriété :

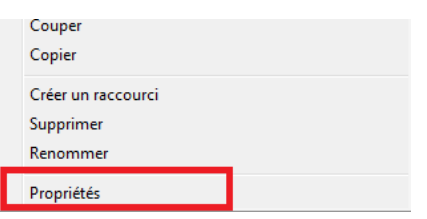

3 - Onglet Sécurité / Bouton Modifier :

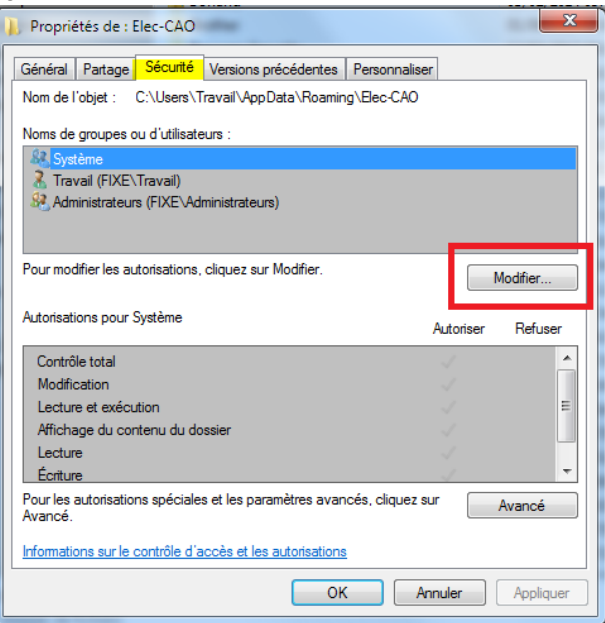

Fichier : Aide WinRelais 15bis - Fichiers INI & Code d'enregistrement.docx page contact<br>
Auteur M EYNARD Pascal / Mail : Voir <u>www.typonrelais.com</u>, page contact<br>
Société INGEREA, 88 avenue des Ternes, 75017 PARIS Auteur M EYNARD Pascal / Mail : Voir [www.typonrelais.com,](http://www.typonrelais.com/) page contact Société **INGEREA**, 88 avenue des Ternes, 75017 PARIS Email : produits@ingerea.com / Site : www.ingerea.com

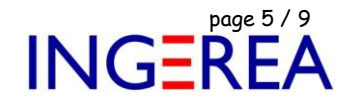

4 – Bouton Ajouter :

- $\mathbf{x}$ Autorisations pour Elec-CAO Sécurité Nom de l'objet : C:\Users\Travail\AppData\Roaming\Elec-CAO Noms de groupes ou d'utilisateurs 2<br>2 Travail (FIXE\Travail)<br>32 Administrateurs (FIXE\Administrateurs)  $Supprime$ .<br>Autorisations pour Système Refuse Contrôle total Modification Lecture et exécution Affichage du contenu du Lecture Informations sur le contrôle d'accès et les autorisations OK Annuler Appliqu
- 5 Ajouter TOUT LE MONDE ( taper tout et compléter automatiquement avec « Vérifier les noms «

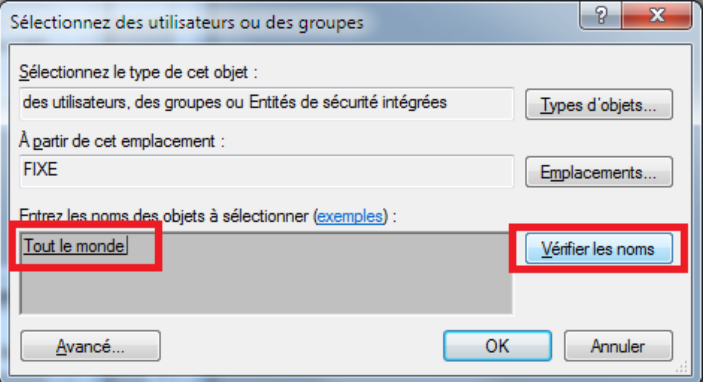

6 - Valider avec OK, et mettre « Tout le monde « en contrôle total :

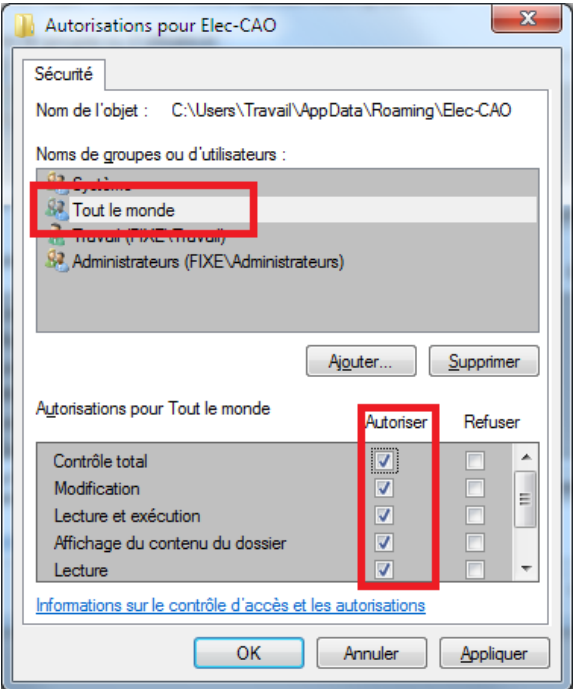

Puis Appliquer & Fermer tous les dialogues par OK

Fichier : Aide WinRelais 15bis - Fichiers INI & Code d'enregistrement.docx page Auteur M EYNARD Pascal / Mail : Voir [www.typonrelais.com,](http://www.typonrelais.com/) page contact Société **INGEREA**, 88 avenue des Ternes, 75017 PARIS Email : produits@ingerea.com / Site : www.ingerea.com

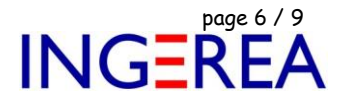

Fichier : Aide WinRelais 15bis - Fichiers INI & Code d'enregistrement.docx<br>Auteur M EYNARD Pascal / Mail : Voir <u>www.typonrelais.com</u>, page contact<br>Société INGEREA, 88 avenue des Ternes, 75017 PARIS Auteur M EYNARD Pascal / Mail : Voir [www.typonrelais.com,](http://www.typonrelais.com/) page contact Société **INGEREA**, 88 avenue des Ternes, 75017 PARIS Email : produits@ingerea.com / Site : www.ingerea.com

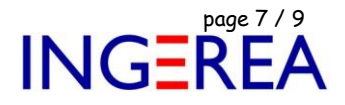

## **3 - Le contrôle des comptes utilisateur ( CCU ou UAC en anglais )**

Ce contrôle, présent pour renforcer la sécurité, est si pénible, qu'il *est conseillé de le désactiver.* Car même en tant qu'administrateur, les confirmations des actions sont demandées très ( trop ! ) souvent.

**Attention** : Cette option n'existe que sous Vista, Windows 7, 8 & 10.

*Voir page suivantes les accès & copies d'écran selon les versions de Windows.*

**Windows Vista :** Le contrôle des comptes utilisateur ( CCU ou UAC en anglais )

Accès au Contrôle des comptes d'utilisateurs: Panneau de configuration / Comptes d'utilisateurs

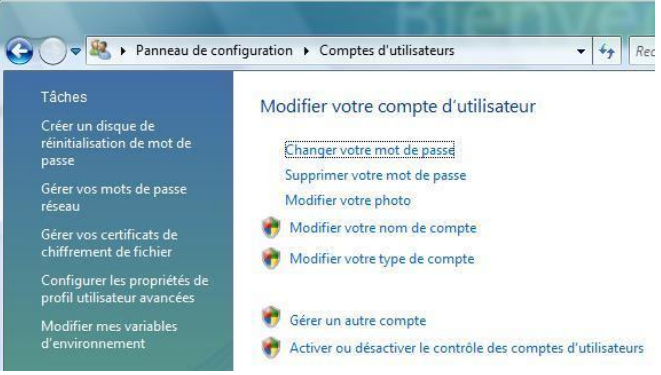

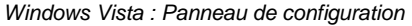

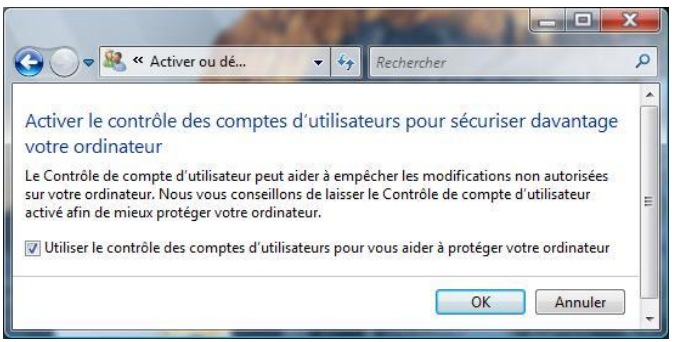

*Windows Vista : Contrôle des comptes utilisateurs ( CCU )*

#### **Logiciels WinRelais / WinSymbole / WinRelaisBase** Fichier : Aide WinRelais 15bis - Fichiers INI & Code d'enregistrement.docx page contact<br>
Auteur M EYNARD Pascal / Mail : Voir <u>www.typonrelais.com</u>, page contact<br>
Société INGEREA, 88 avenue des Ternes, 75017 PARIS Auteur M EYNARD Pascal / Mail : Voir [www.typonrelais.com,](http://www.typonrelais.com/) page contact Société **INGEREA**, 88 avenue des Ternes, 75017 PARIS Email : produits@ingerea.com / Site : www.ingerea.com

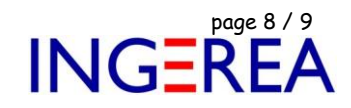

# **Windows 7** : Le contrôle des comptes utilisateur ( CCU ou UAC en anglais )

#### Panneau de configuration / Comptes d'utilisateurs :

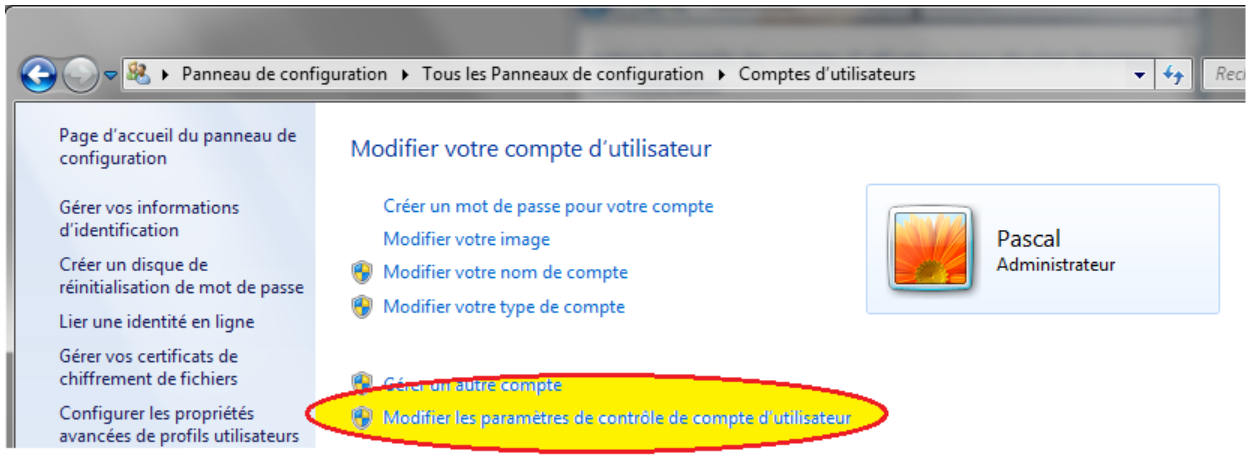

*Windows 7 : Panneau de configuration / Comptes d'utilisateurs*

Choisir quand être averti des modifications apportées à votre ordinateur

Le Contrôle de compte d'utilisateur contribue à empêcher les programmes potentiellement suspects de modifier votre ordinateur. En savoir plus sur les paramètres de contrôle de compte d'utilisateur

| Toujours m'avertir  |                                                                                                    |
|---------------------|----------------------------------------------------------------------------------------------------|
|                     | Ne jamais m'avertir quand :                                                                                                    |
|                     | Des programmes tentent d'installer des logiciels ou<br>d'apporter des modifications à mon ordinateur.                                                                                                    |
|                     | Je modifie des paramètres Windows.                                                                                                    |
|                     | Non recommandé. Choisissez cette option<br>uniquement si vous devez utiliser des programmes<br>qui ne sont pas certifiés pour Windows 7, car ils ne<br>prennent pas en charge le contrôle de compte<br>d'utilisateur. |
| Ne jamais m'avertir |                                                                                                    |

*Windows 7 : Contrôle de compte d'utilisateur*

#### **Logiciels WinRelais / WinSymbole / WinRelaisBase** Fichier : Aide WinRelais 15bis - Fichiers INI & Code d'enregistrement.docx page contact<br>
Auteur M EYNARD Pascal / Mail : Voir <u>www.typonrelais.com</u>, page contact<br>
Société INGEREA, 88 avenue des Ternes, 75017 PARIS Auteur M EYNARD Pascal / Mail : Voir [www.typonrelais.com,](http://www.typonrelais.com/) page contact Société **INGEREA**, 88 avenue des Ternes, 75017 PARIS Email : produits@ingerea.com / Site : www.ingerea.com

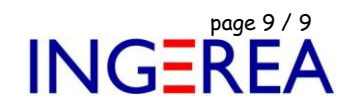

# **Windows 10** : Le contrôle des comptes utilisateur ( CCU ou UAC en anglais )

## Panneau de configuration / Comptes d'utilisateurs :

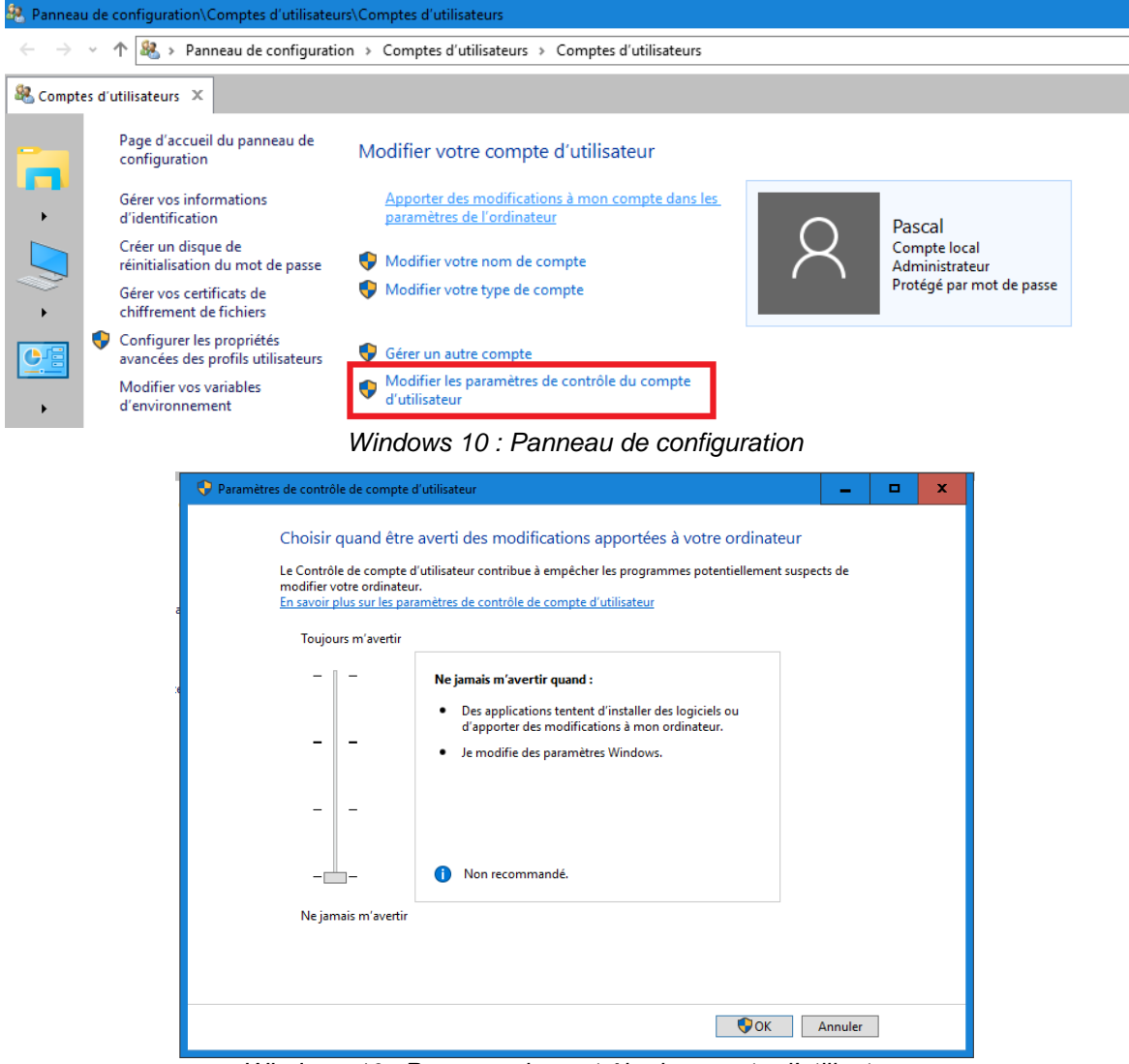

*Windows 10 : Panneau de contrôle de compte d'utilisateur*